## คู่มือการใช้งานระบบของตัวแทนจำหน่าย

1. เมื่อเข้าไปที่ระบบ ทำการ login เข้าสู่ระบบโดยใช้ รหัสนักศึกษาเป็น Username และ Password

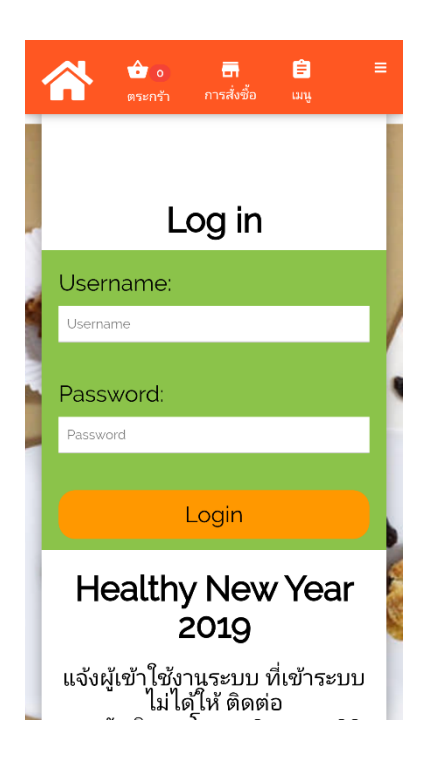

2. จะแสดงหน้าเมนู เข้าไปที่เมนู คลิกที่สินค้าที่ต้องการจะสั่งซื้อเมื่อทำการสั่งสินค้าแล้ว รายการที่สั่งจะ ไปอยู่ในตระกร้า

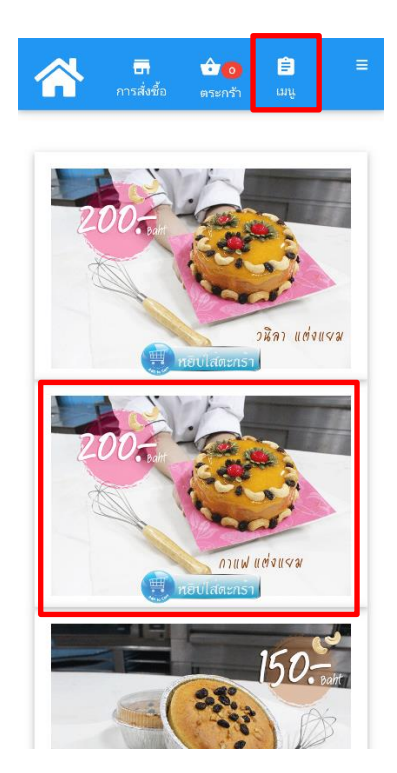

3. คลิกที่ตะกร้าเพื่อตรวจสอบรายการสินค้าที่สั่ง และทำการสั่งซื้อสินค้าโดยกรอกข้อมูลของลูกค้า

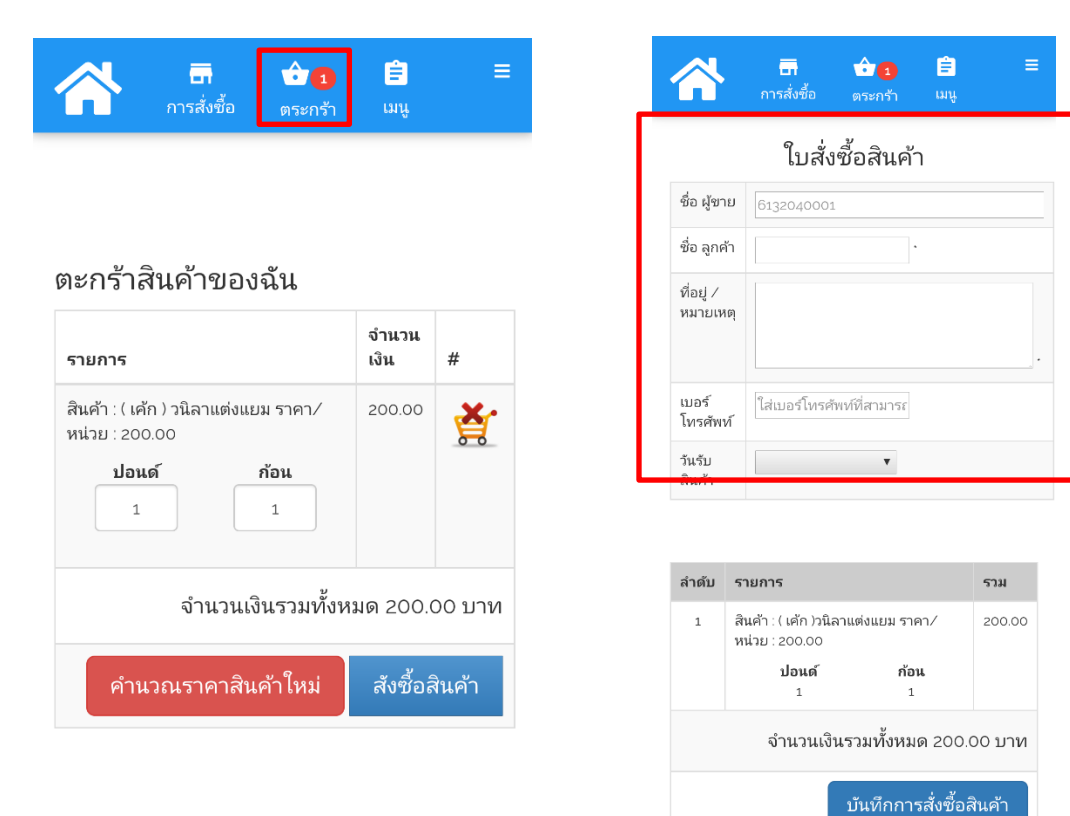

4. แสดงขั้นตอนวิธีการสั่งระเงิน

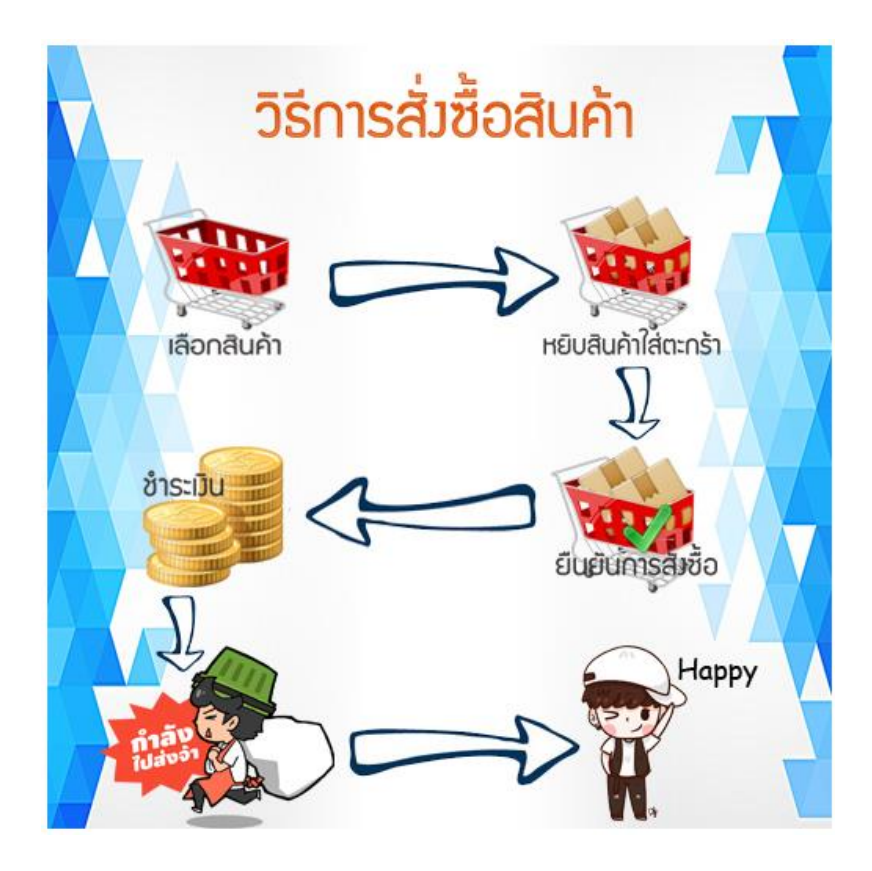

## 5. ระบบจะทำการบันทึกใบสั่งซื้อ

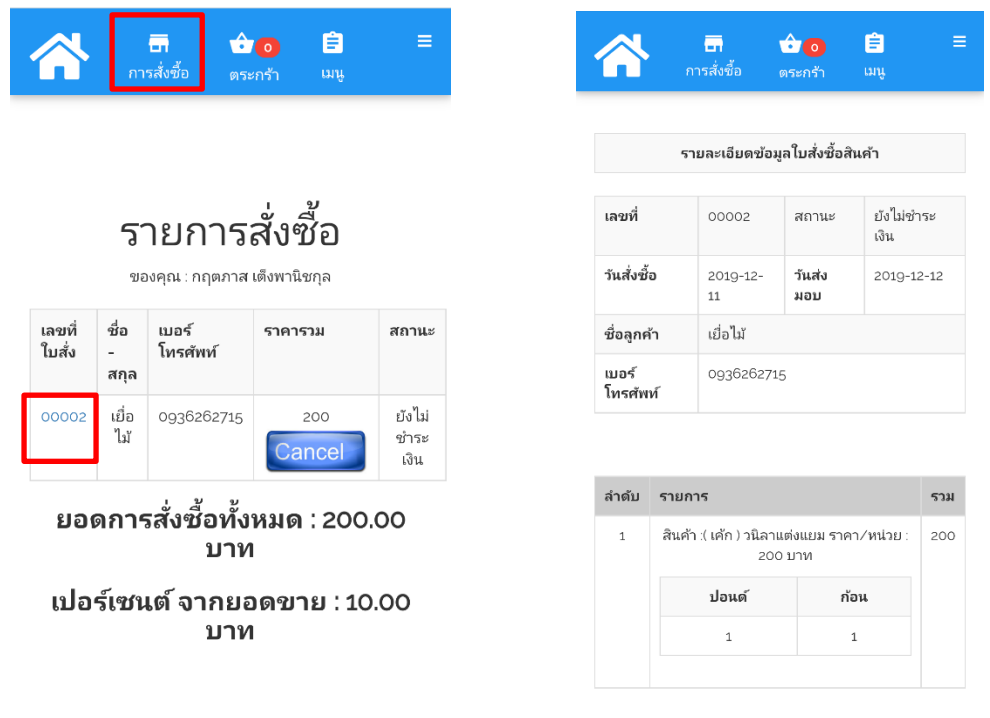

จำนวนเงินทั้งหมด 200.00 บาท

6.ตรวจสอบสถานะ การสั่งซื้อด้วยการคลิกที่ปุ่ม Home กรอกเลขทึ่ใบสั่งจองหรือชื่อลูกค้าในกล่อง ค้นหา

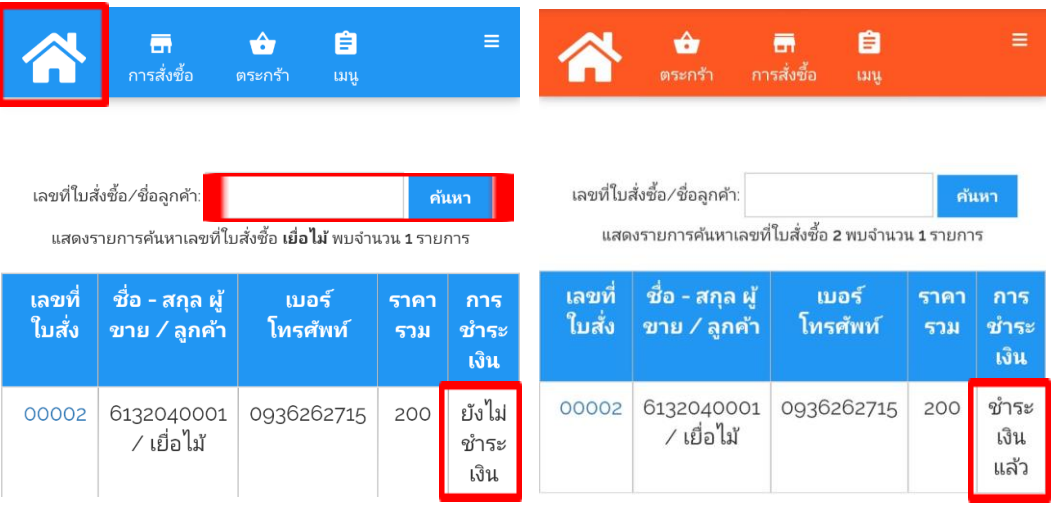